**3. Рассчитываем длину гипотенузы прямоугольного треугольника** 

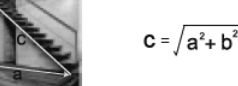

Три раза нажмите кнопку  $\mathbb{Z}$ , на дисплее появится значок  $\mathbb{A}.$  $\sum$  Нажмите кнопку в чтобы измерить длину стороны а.  $\Delta$  Нажмите кнопку , чтобы измерить длину стороны b. Устройство рассчитает длину гипотенузы c.

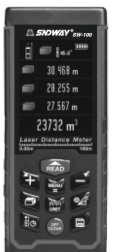

# Лазерный дальномер SNDWAY серии S (SW-S50, SW-S70, SW-S100)

Руководство пользователя

• Тщательно изучите содержащуюся в руководстве информацию. Ненадлежащее выполнение указаний из данной инструкции может привести к повреждению устройства или к травме, а также повлиять на результаты измерений.

● Запрещается разбирать или самостоятельно ремонтировать устройство. Запрещается вносить какие-либо изменения в лазерный излучатель или иным образом изменять его работу. Храните устройство в недоступном для детей месте и не допускайте его использования посторонними лицами. • Необходимо избегать ударов и падений устройства.

# **Меры безопасности**

**Установка батареек, дисплей и клавиатура**

Перед использованием устройства внимательно ознакомьтесь с приведенными ниже мерами.

● Следует избегать длительного попадания солнечных лучей на устройство, а также эксплуатации устройства в условиях высокой температуры и влажности.

● Недопустимо погружение устройства в воду и использование под проливным дождем.

Нажмите кнопку в режиме измерения, лазер активируется и фокусируется на цели. Для однократного измерения расстояния повторно нажмите кнопку **вал. Полученный результат отображается в основной области экрана.** Последние три записи отображаются во вспомогательной области. Чтобы очистить историю, нажмите на кнопку ...

● Строго запрещается направлять лазерный луч в глаза и на иные части тела, а также на отражающие поверхности.

В режиме измерения нажмите и удерживайте кнопку для перехода в указанный режим. Максимальный и минимальный результат измерений отображается во вспомогательной области экрана, а текущий – в основной. Для выхода из режима используется кнопка по или ......

● Из-за электромагнитного излучения и помех, создаваемых для других устройств, не следует пользоваться дальномером в самолете или вблизи медицинского оборудования. Запрещается использовать устройство во взрывоопасных местах.

● Утилизировать элементы питания и дальномер нужно отдельно от бытовых отходов согласно местным правилам и законам.

● По любым вопросам и проблемам по устройству необходимо обращаться к продавцу.

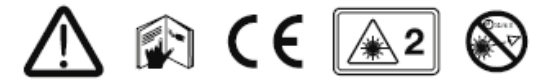

# **Включение и базовые настройки**

### **Включение/выключение**

В выключенном состоянии нажмите кнопку для начала выполнения измерений. Чтобы выключить устройство, находящееся в рабочем состоянии, нажмите кнопку **соедий и удерживайте ее нажатой в течение** 3-х секунд. После 150 секунд простоя устройство автоматически отключается (время простоя задается пользователем в меню, см. MENU/Setting part).

> Нажмите кнопку  $\mathcal{D}_i$ , на дисплее появится значок  $\varDelta$ .  $\Delta$  Нажмите кнопку  $\widehat{\mathcal{H}}$  чтобы вычислить длину гипотенузы и угол наклона. После окончания измерений результат в виде длин сторон b и a отобразится на дисплее.

### **Настройка единиц измерения**

Дважды нажмите кнопку  $\mathcal{D}$ , на дисплее появится значок  $\Delta$  $\overline{\mathcal{A}}$  Нажмите кнопку  $\overline{\mathcal{A}}$  чтобы измерить длину гипотенузы с.  $\Delta$  Нажмите кнопку  $\sim$ , чтобы измерить длину стороны a. Устройство рассчитает длину стороны b.

Для переключения единиц и точности измерения используют кнопку . По умолчанию используется единица измерения 0,000 м. Для выбора доступно 8 вариантов:

### **Единицы измерения:**

# **Расстояние, площадь, объем и косвенные измерения по теореме Пифагора**

### **Измерение расстояния: одиночное**

Для измерения объема необходимо выполнить следующие действия:  $\overline{1}$  Чтобы измерить первую сторону (H), нажмите кнопку

Повторно нажмите кнопку **для измерения второй стороны (L). В третий раз нажмите кнопку для измерения третьей стороны (W).** Измерения необходимо проводить только в указанном порядке. Устройство рассчитывает объем после измерения третьей стороны. Чтобы удалить

последний результат и при необходимости провести повторные измерения, нажмите кнопку . Для сохранения результата нажмите и удерживайте кнопку  $\blacksquare$ .

Для устройства можно задать одну из четырех точек отсчета. По умолчанию используется нижняя точка отсчета. Чтобы выбрать точку отсчета, нажмите кнопку **По** 

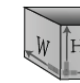

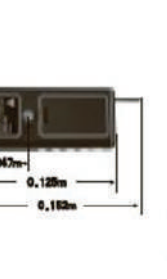

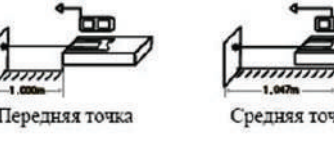

Нижняя точка

# **Непрерывное измерение расстояния**

# **Измерение площади**

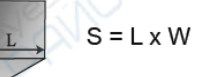

- Нажмите кнопку  $\Box$ . На дисплее появится значок  $\Box$
- Для измерения площади необходимо выполнить следующие действия: **Пода** Чтобы измерить длину, нажмите кнопку ...
- Повторно нажмите кнопку в для измерения ширины. Устройство рассчитывает и отображает результат в основной области экрана. Чтобы удалить последний результат и при необходимости провести
- повторные измерения, нажмите кнопку . Для сохранения результата нажмите и удерживайте кнопку **...**

**Косвенные измерения по теореме Пифагора** Существует 6 способов измерения треугольника:

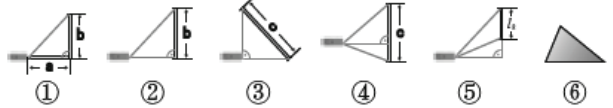

1. Рассчитывается длина двух сторон (a,b), для чего измеряется гипотенуза и угол.

2. Рассчитывается длина стороны (b), для чего измеряется гипотенуза и вторая сторона в прямоугольном треугольнике.

> Четыре раза нажмите кнопку  $\mathbb Z$ , на дисплее появится значок  $\mathbb Z$ .  $\mathcal A$  Нажмите кнопку  $\mathbb R$  , чтобы измерить длину стороны a.  $4$  Нажмите кнопку  $\Box$ , чтобы измерить длину отрезка h.  $\overline{\mathcal{A}}$  Нажмите кнопку , чтобы измерить длину стороны b. Устройство рассчитает длину третьей стороны c.

3. Рассчитывается длина гипотенузы (с), для чего измеряются стороны прямоугольного треугольника.

4. Рассчитывается длина третьей стороны (с), для чего измеряются две стороны и высота.

> $\mathcal A$  Нажмите кнопку  $\widehat{\mathcal A}$ , чтобы измерить длину стороны а. Устройство рассчитает длину выделенной линии *l2*.

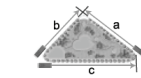

5. Рассчитывается длина выделенной на рисунке части стороны, для чего измеряется гипотенуза, вспомогательная линия и базовая сторона прямоугольного треугольника.

Шесть раз нажмите кнопку  $\mathbb Z$ , на дисплее появится значок  $\triangle$ .  $\triangle$  Нажмите кнопку  $\cong$  чтобы измерить длину первой стороны a.  $\triangle$  Нажмите кнопку  $\circ$  чтобы измерить длину второй стороны b.  $\Delta$  Нажмите кнопку  $\widetilde{\mathbb{R}}$ , чтобы измерить длину третьей стороны с. После окончания измерений на дисплее отобразится результат – площадь S.

6. Рассчитывается площадь неправильного треугольника, для чего измеряются длины трех его сторон.

Способ измерения выбирается с помощью кнопки  $\mathcal{Q}$ .

**При проведении измерений по теореме Пифагора необходимо строго соблюдать все приведенные ниже инструкции.**

**1. Рассчитываем две стороны прямоугольного треугольника** 

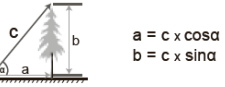

- **Шаг 2: Нажмите кнопку ведец**, чтобы получить второй результат.
- В основной области дисплея отобразится сумма этих двух значений. Чтобы

**Шаг 1:** После получения первого значения нажмите кнопку

**2. Рассчитываем одну сторону прямоугольного треугольника** 

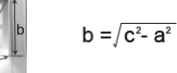

# **Измерение объема**

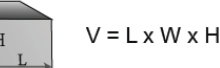

Средняя точка

Конечная точка

Для перехода в указанный режим дважды нажмите кнопку  $\Box$ . На дисплее появится значок $\Box$ .

### **Настройка точки отсчета**

● Снимите крышку, расположенную на обратной стороне дальномера, и, соблюдая полярность, установите элементы питания. Закройте крышку батарейного отсека.

● Рекомендуется использовать никель-металлгидридный аккумулятор типа ААА с напряжением 1,2 вольта и емкостью 800 мА/ч. В комплект входит USB-кабель для зарядки. При низком уровне заряда батареи можно подключить дальномер к зарядному устройству через разъем Micro USB.

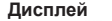

**Установка и замена батареек**

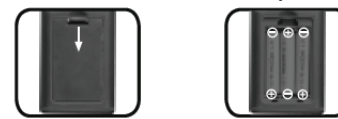

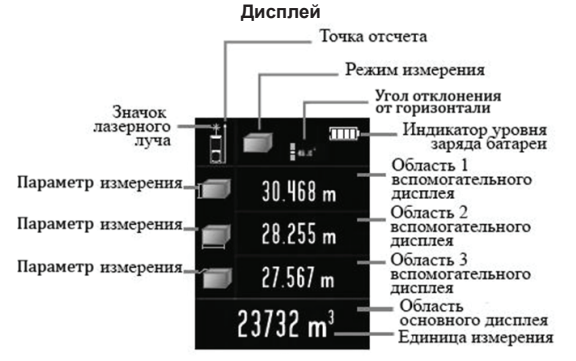

### Главный интерфейс

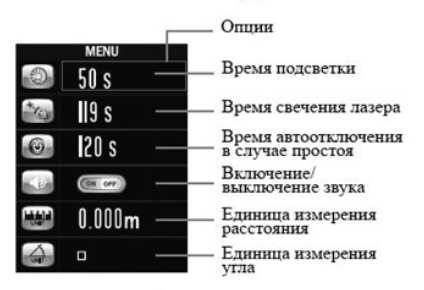

**Клавиатура**

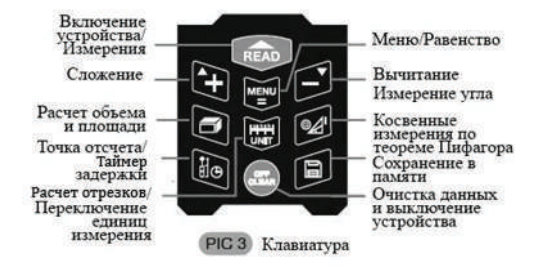

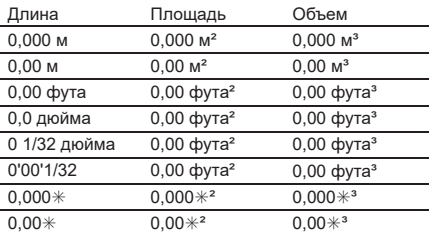

# **4. Рассчитываем длину третьей стороны треугольника**

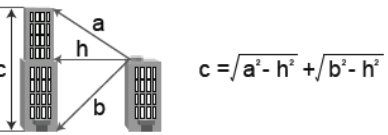

**5. Рассчитываем длину выделенной на рисунке части стороны** *l2* **в треугольнике** 

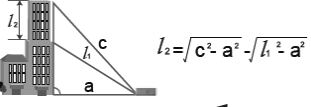

Пять раз нажмите кнопку  $\mathcal{A}$ , на дисплее появится значок  $\mathcal{A}$ . **Д Нажмите кнопку READ, чтобы измерить длину гипотенузы с.** 

 $\mathcal{A}$  Нажмите кнопку  $\widehat{\mathcal{A}}$ , чтобы измерить длину вспомогательной линии  $\widehat{\mathcal{A}}$ .

### **6. Рассчитываем площадь неправильного треугольника**

 $S = \sqrt{Lx(L-a)x(L-b)x(L-c)}$  $L = (a+b+c)/2$ 

Внимание: Если во время проведения измерений на дисплее устройства появляется сообщение "ERR 5", это говорит о том, что предыдущие измерения не подходят под правило треугольника. Например, гипотенуза короче одной из сторон. В этом случае необходимо провести повторные измерения. Если во время предыдущих измерений были получены неправильные результаты, нажмите кнопку **си и проведите повторные измерения. Для** сохранения результата нажмите и удерживайте кнопку .

# **Вычисления**

# **Сложение расстояний**

**Шаг 1:** После получения первого значения нажмите кнопку .

продолжить сложение, повторите шаги 1 и 2.

# **Вычитание расстояний**

кнопку  $_{\text{crys}}$ .

**Шаг 2:** Нажмите кнопку , чтобы получить второй результат.

В основной области дисплея отобразится разность этих двух значений. Чтобы продолжить вычитание, повторите шаги 1 и 2.

**Внимание:** Во время сложения и вычитания можно отменить предыдущее

действие, нажав кнопку . Для выхода из режима дважды нажмите

**Сложение и вычитание площадей**

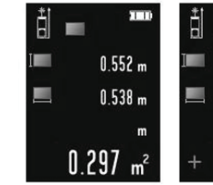

Рисунок 4 Первая площадь Вторая площадь

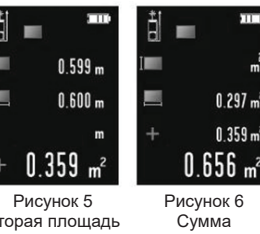

**Шаг 1:** Получите первое значение площади, как показано на рисунке 4. **Шаг 2:** Нажмите кнопку и проведите повторное измерение площади для получения второго результата, как показано на рисунке 5. **Шаг 3:** Нажмите кнопку . Устройство рассчитает сумму этих двух значений и отобразит результат в основной области дисплея, как показано на рисунке 6.

Чтобы прибавить следующие значения, перед шагом 3 повторите шаг 2. Устройство рассчитает сумму всех площадей. Вычитание площадей производится аналогичным образом.

**Шаг 2:** Нажмите кнопку **В. и проведите повторное измерение объема для** получения второго результата, как показано на рисунке 8.

# **Электронный уровень, таймер задержки замера, разбивка на отрезки и измерение угла**

# **Меню настроек**

# **Опции меню**

### **Сложение и вычитание объемов**

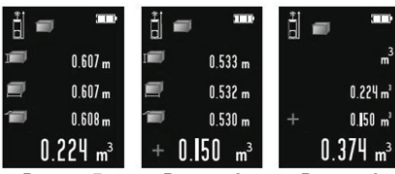

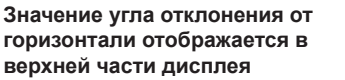

1. Нажмите и удерживайте кнопку , дисплей будет выглядеть так, как показано на рисунке 10.

Диапазон возможных значений – от -90°C  $28,255$  m до 90°C. Единицы измерения: ° и % (наклон).

С помощью кнопок  $\blacksquare$  и  $\blacksquare$  задайте значение а. Чтобы подтвердить выбранное значение, нажмите кнопку .

**Шаг 1:** Получите первое значение объема, как показано на рисунке 7.

С помощью кнопок  $\blacksquare$  и  $\blacksquare$  задайте значение b. Чтобы подтвердить выбранное значение, нажмите кнопку .

**Шаг 3:** Нажмите кнопку . Устройство рассчитает сумму этих двух значений и отобразит результат в основной области дисплея, как показано на рисунке 9.

Чтобы прибавить следующие значения, перед шагом 3 повторите шаг 2. Устройство рассчитает сумму всех объемов.

Вычитание объемов производится аналогичным образом.

4) Чтобы выгрузить записи на компьютер, нажмите кнопку . Для выгрузки данных в EXCEL нажмите кнопку .............. Чтобы распечатать записи, нажмите кнопку  $\sim$ 

Функция разбивки расстояния на отрезки используется для нахождения позиции, совпадающей с указанным расстоянием.

2. Задайте значение:

**Шаг 3:** Нажмите кнопку **в для перехода в меню настроек. Теперь можно** выполнять калибровку.

- 3. Стрелки:
- : Движение назад
- : Движение вперед
- : Совпадает позиция

4. Для выхода из режима нажмите кнопку

5. Описание функции

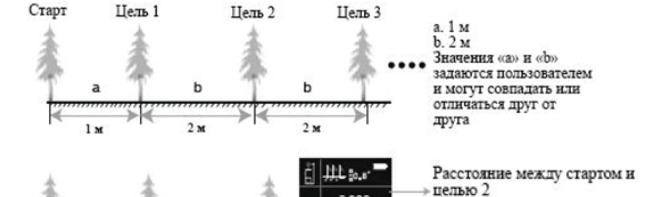

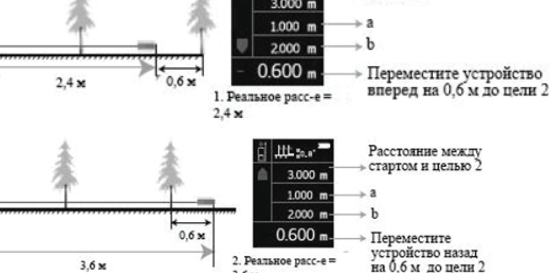

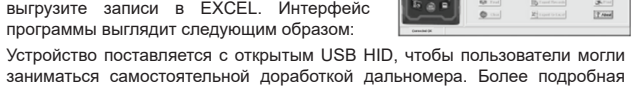

заниматься самостоятельной доработкой дальномера. Более подробная информация содержится на диске (DOC: USB-HID Command List-EN vr.docx).

### **Установка программного обеспечения**

1) Откройте на диске папку "LDMStudio\_setup". Чтобы установить программу, дважды щелкните мышкой по файлу "setup.exe". Следуйте инструкциям, приведенным в главе 2 "One-Key Installation" (Установка одним нажатием кнопки) в файле "readme.docx" или "readme.pdf".

2) После окончания установки подключите устройству к компьютеру посредством USB-кабеля. После открытия интерфейс программы выглядит так, как показано на рисунке 12. В случае успешного подключения в левом нижнем углу дисплея появится надпись "Connected".

Выбранный элемент выделяется красной рамкой (рисунок 2). Перемещение рамки вверх и вниз осуществляется с помощью кнопок  $\blacksquare$  и  $\blacksquare$ Нажмите кнопку , цвет рамки изменится с красного на зеленый. Для настройки значения выбранного элемента используются кнопки  $\blacksquare$  и  $\blacksquare$ .

3) Для управления или очистки записей воспользуйтесь кнопками или .

> Устройство оснащено аккумулятором и USB-кабелем. Прежде чем приступать к зарядке, убедитесь, что установленный в устройство аккумулятор можно перезаряжать. Во время зарядки в правом верхнем углу будет отображаться значок **ШИ**. После окончания зарядки значок становится

**Внимание:** Функция калибровки может повлиять на точность измерений, проводимых с помощью устройства.

Чтобы выполнить калибровку, выполняйте приведенные ниже шаги: **Шаг 1:** Отключите устройство.

**Шаг 2:** Нажмите и удерживайте кнопку **В.** Нажмите кнопку **вар**, затем отпустите. Отпустите кнопку  $\blacksquare$ , как только устройство перейдет в главный

Нажмите и удерживайте кнопку • дисплей будет выглядеть следующим образом:

**CONTRACTOR** 

Угол отклонения по вертикали Угол отклонения по горизонтали интерфейс.

# **Уход за изделием**

Нажмите и удерживайте кнопку . В верхней части дисплея отобразится значение задержки, выраженное в секундах. Для настройки времени используйте кнопки  $\sum u \leq$ . Максимальное значение – 60 с, минимальное – 5 с. Чтобы запустить функцию задержки замера, нажмите кнопку .

### **Разбивка на отрезки**

1) Не храните устройство в условиях чрезвычайно высоких температур и повышенной влажности воздуха.

2) Если вы не планируете пользоваться устройством в ближайшее время, извлеките из него аккумулятор.

3) Храните устройство в чехле, в сухом и хорошо проветриваемом помеще-

нии. 4) Следите за тем, чтобы поверхность устройства была чистой. Для чистки устройства рекомендуется использовать влажную мягкую салфетку. Запрещается использовать жидкие моющие средства.

5) Уход за датчиком лазерного луча и его фокусирующей линзой должен проводиться в соответствии с правилами эксплуатации оптических устройств.

Производитель на свое усмотрение и без дополнительных уведомлений может менять комплектацию, внешний вид, страну производства, срок гарантии и технические характеристики модели. Проверяйте их в момент получения товара. Срок службы изделия при соблюдении правил эксплуатации составляет 2 (два) года со дня передачи изделия потребителю. Срок службы установлен в соответствии с действующим законодательством о защите прав потребителей. Срок хранения не ограничен.

# **Сообщения**

### **Вход и выход из меню**

Вход в меню осуществляется нажатием кнопки . Для выхода из меню используются 2 кнопки:

 $\blacksquare$  – внесенные изменения не сохраняются;

 $\mathbb{R}$  – изменения сохраняются.

### **Базовые операции**

# **Аккумулятор**

# **Причина и Решение Сообщение**

**Contract Contract** 

the contract of the con-

 $\frac{1}{2} \left( \frac{1}{2} \right) \left( \frac{1}{2} \right) \left( \frac$ 

- Слишком слабый входящий сигнал. Выберите поверхность с более сильной отражающей способностью. Воспользуйтесь отражателем. ERR 1
- Слишком сильный входящий сигнал. Выберите поверхность с более слабой отражающей способностью. Воспользуйтесь отражателем. ERR 2
- Низкий уровень заряда батареи. Перезарядите батарейки или вставьте новые. ERR 3
- Сбой функция записи в память. Обратитесь к производителю. Ошибка косвенных измерений по теореме Пифагора. Выполните повторное измерение. ERR 4 ERR 5
- Превышен диапазон измерений ERR 6
- Не удается измерить наклон. Обратитесь к производителю. ERR 8

зеленым .

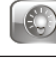

**Внимание:** Для зарядки рекомендуется использовать стандартный входящий в комплект USB-кабель.

### **Подключение к компьютеру**

С помощью USB-кабеля можно передавать записи, сохраненные в памяти устройства, на компьютер. Для этого установите на компьютер программу "LDM Studio" с диска, идущего в комплекте с устройством. Затем выгрузите записи в EXCEL. Интерфейс программы выглядит следующим образом:

 $127.567 m$  $23732 m<sup>3</sup>$ .<br>1. Military and the company of the company of the company of the company of the company of the company of the Starting Strafe Elisaristica Enter

30.468 m

Угол наклона по вертикали

### **Электронный уровень**

### **Таймер задержки замера**

Чтобы выйти из режима, нажмите кнопку .

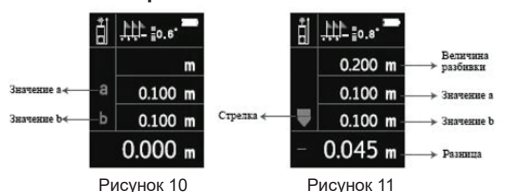

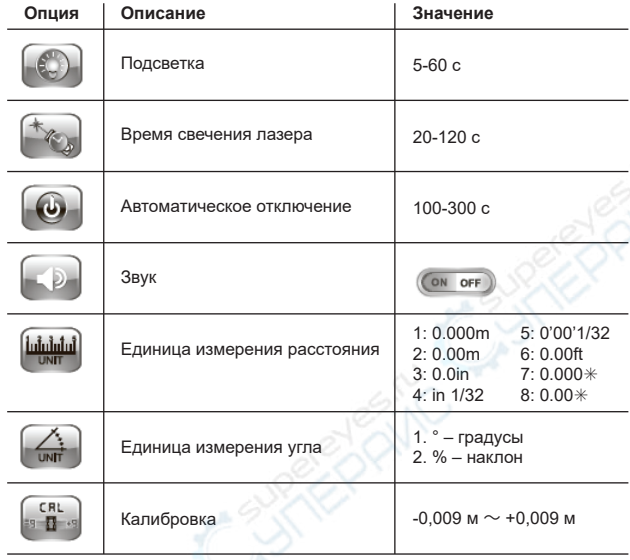

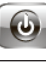

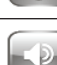

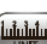

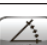

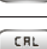

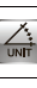

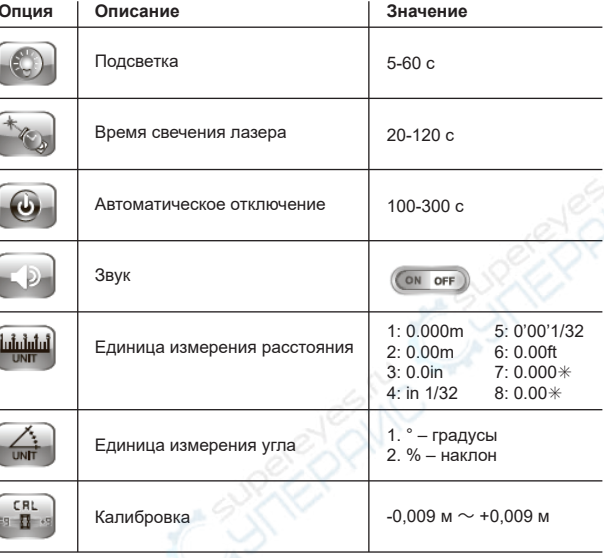

Во время работы с устройством могут появляться следующие сообщения.

Рисунок 7 Первый объем Второй объем СуммаРисунок 8 Рисунок 9